## Raster to Vector Conversion - User Guide

## Convert raster/scanned PDFs to editable drawings

## $\triangleright$  How to identify the Vector PDF and Raster PDF?

Vector PDF uses math to draw shapes using points, lines and curves. Typically electrically created PDF originally from CAD program, or published/converted from CAD drawing files.

Raster PDF is an image made of hundreds (or thousands or millions) of tiny squares of color information, referred to as either pixels or dots, typical scanned PDF, or photos in a PDF.

If you open a PDF, zoom in to most details level and still see smooth lines you are seeing vector PDF. If the zoom in reveals jaggy lines it is raster PDF.

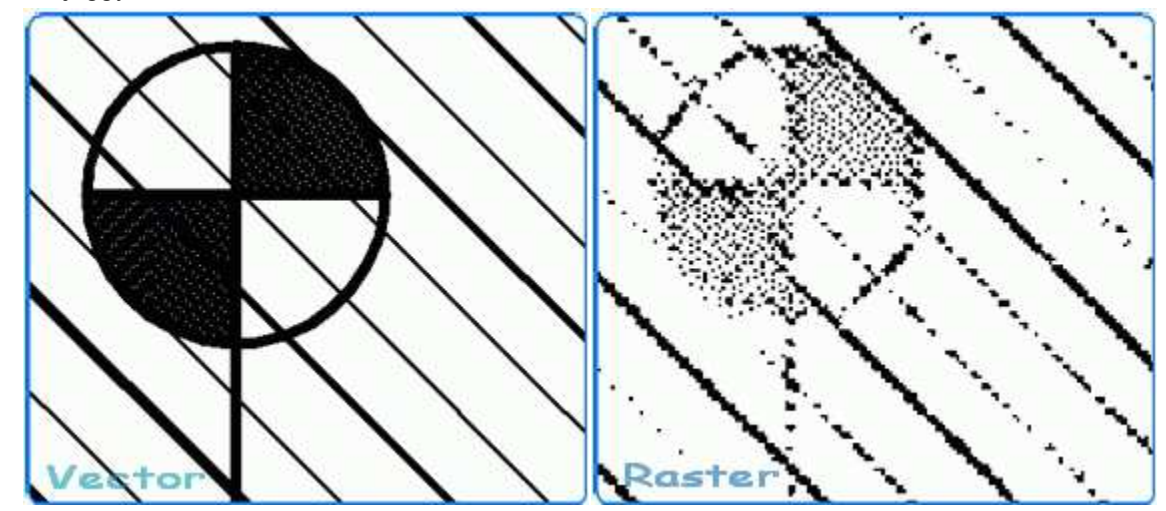

## How to do?

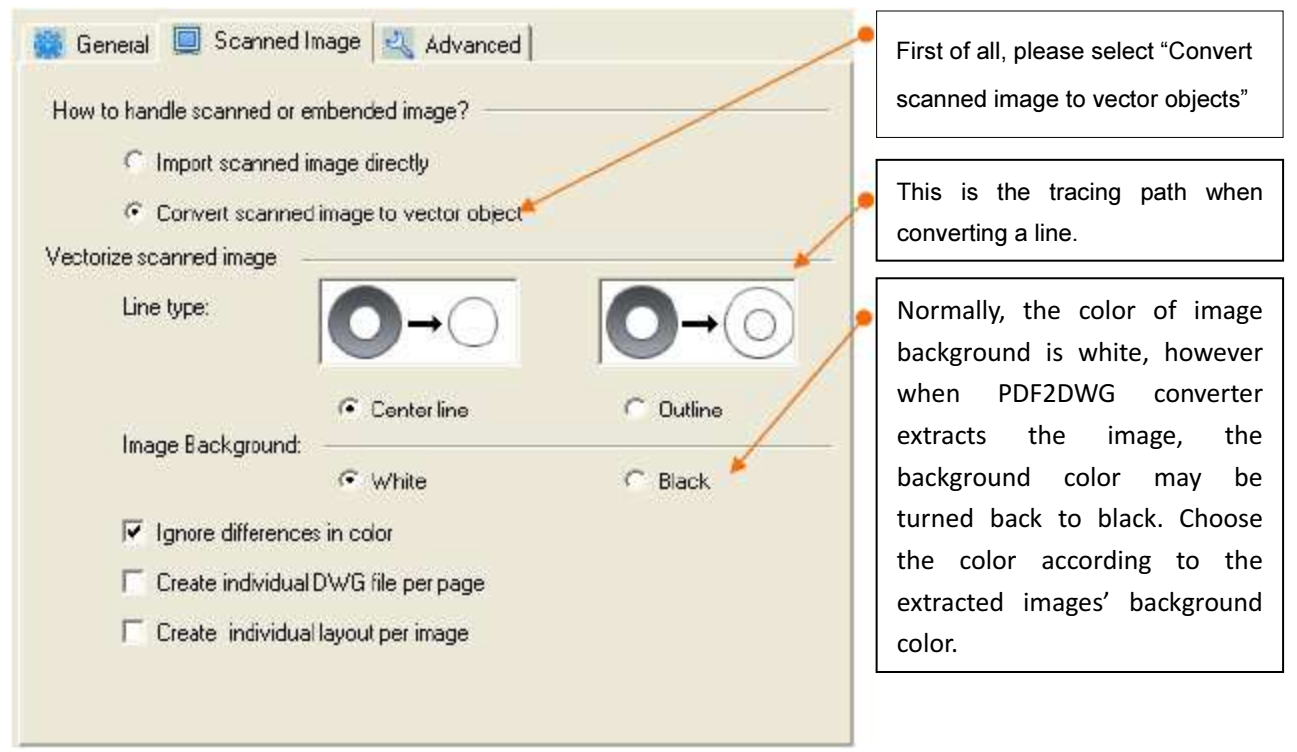

- $\bullet$ Please click "Convert" and wait for the conversion result:
- $\bullet$  After the conversion finished, a pop-up window will ask if you want to view the conversion result, click "Yes" to view or "No" to exit;
- $\bullet$ If you chose to view the result, the DWG viewer will display the drawing in the embedded viewer.

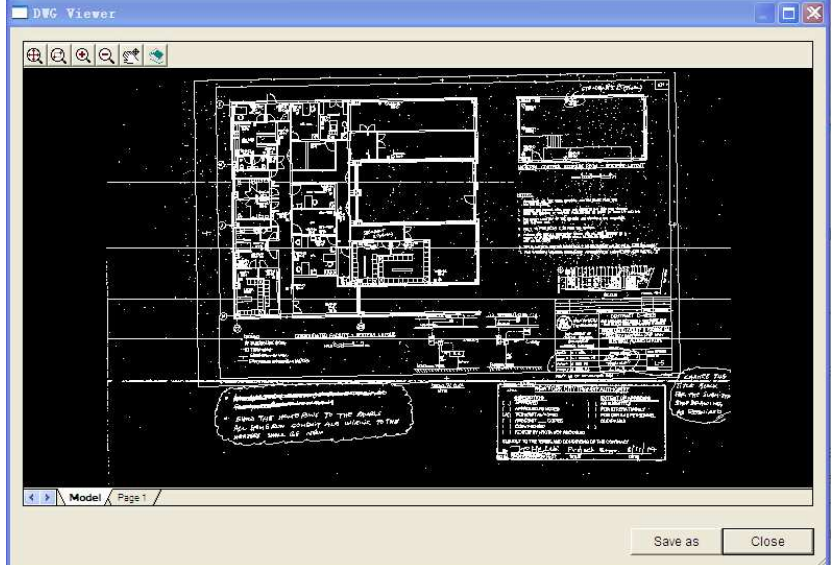

 When open the drawing in AutoCAD, if the pages are blank, please try to view "zoom extents" to see complete of the page.

By the way, you may find the scale of the drawing is going off, this is because of the PDF originally created with some scale value, this converter software just extract all the vector information, and scale 1:1 from PDF, if you need to correct the scale of drawing, please open up drawing with AutoCAD, and enter command line "Scale" to correct the drawing scale.

If the PDF is in special version with "view port" in the PDF drawing; it has to create the PDF with some PDF printer (ex. PrimoPDF) again to get the file correctly converted. You can go to the website and download the freeware PrimoPDF, install the software as virtual PDF printer, then open up your PDF file with Adobe reader, print the page with PrimoPDF, this will create the PDF again and with sorted out format that good for this converter, then load the new PDF file into the converter software to try again.

Please note, the PDF to DWG converter works excellent with the vector PDF, typically the PDF files derived from CAD electrical copy. But when you convert scanned raster PDF into vector DWG file, the "Good" results after the conversion is completely dependent on how "clean" the PDF is, how unbroken and uniform the lines are, and how good the contrast is between the lines and the background area around those lines.